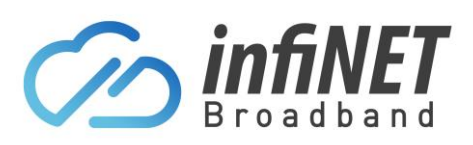

# How to connect to each **NBN Technology**

### Table of Contents

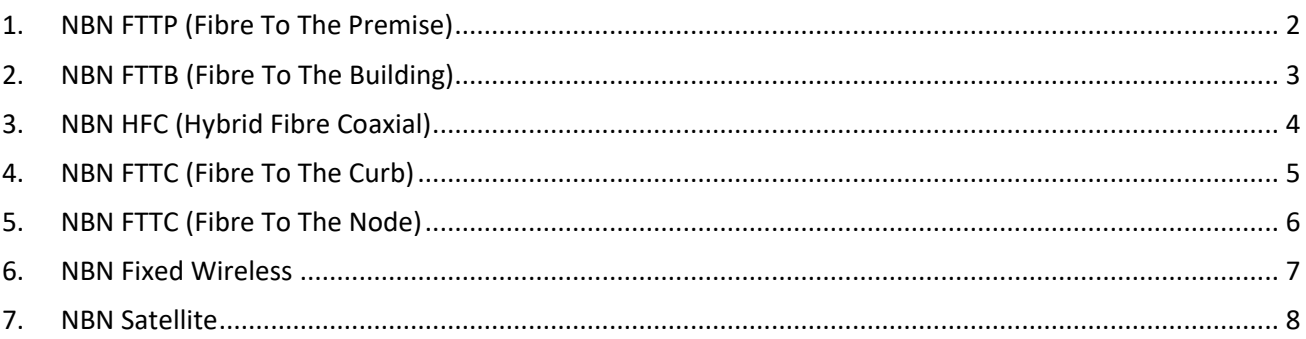

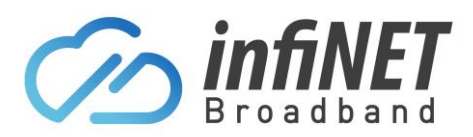

### <span id="page-1-0"></span>1. NBN FTTP (Fibre To The Premise)

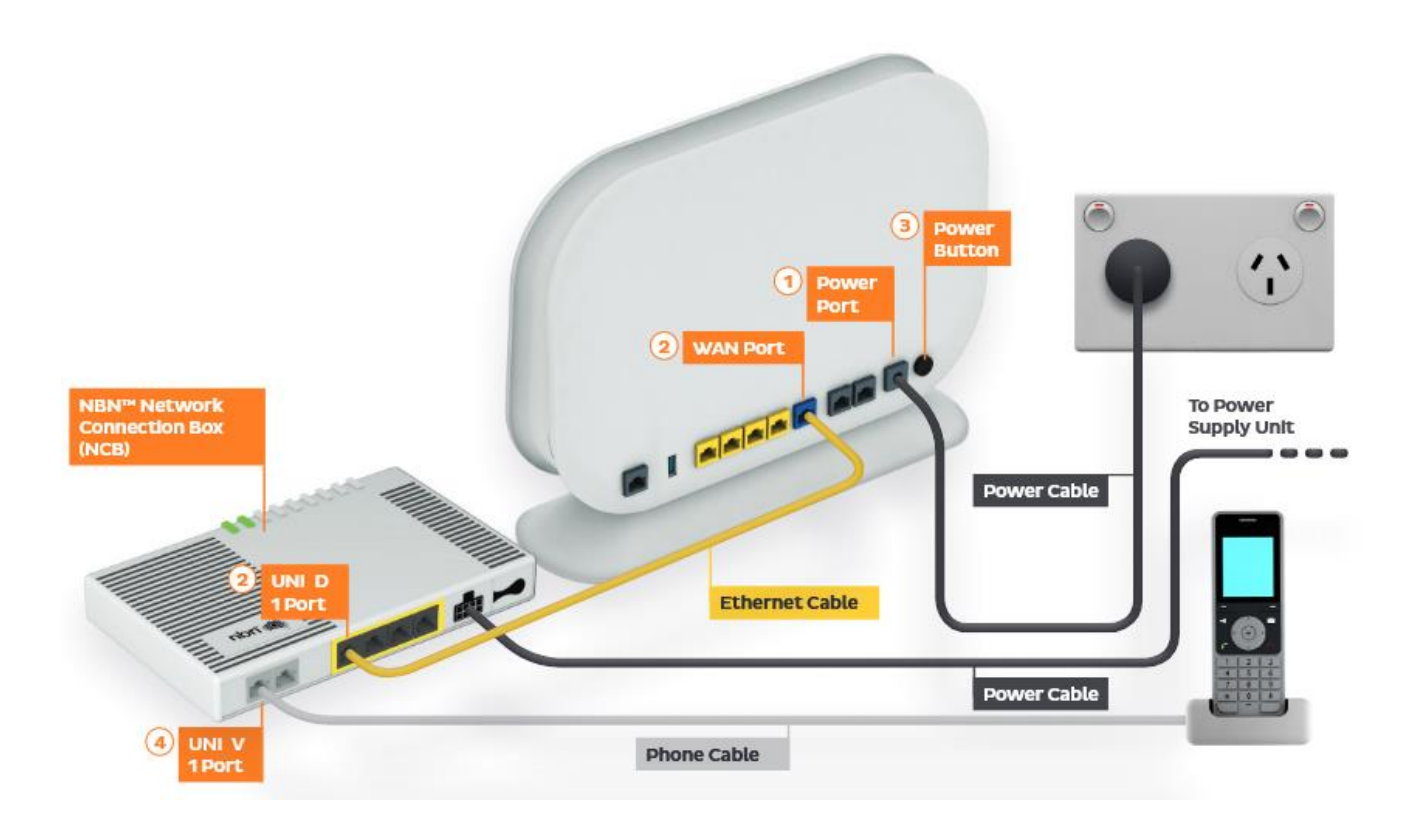

- 1. Connect the Power port on the back of your router to your power socket
- 2. Connect the WAN port on the back of your modem/router to the UNI-D port on the NBN Connection Box. When your NBN service is active, InfiNET will send you an email with the UNI-D port number that has been activated
- 3. Connect your PC to any of the 4 LAN ports on the back of your router

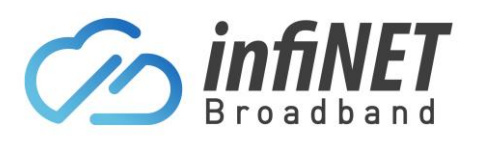

## **Connecting to NBN Technologies**

<span id="page-2-0"></span>2. NBN FTTB (Fibre To The Building)

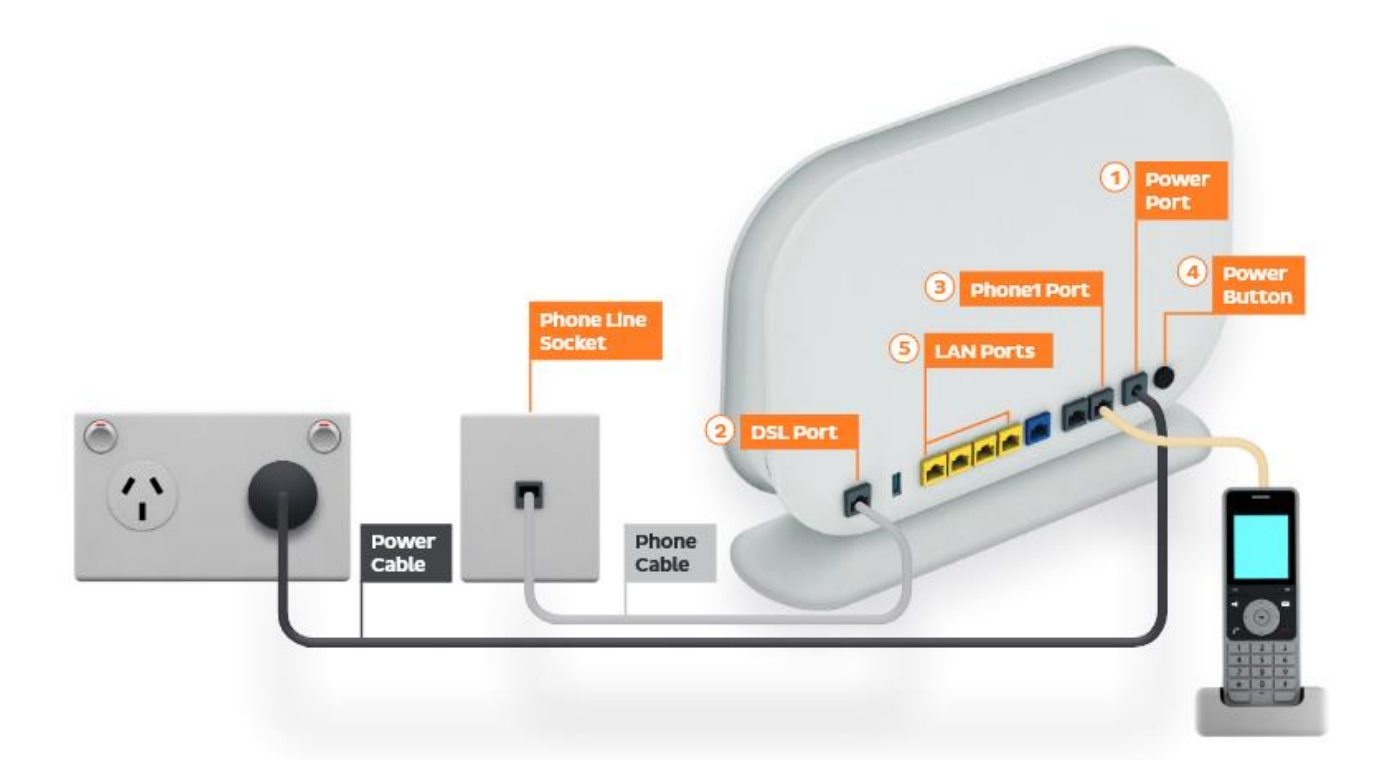

- 1. Connect the Power port on the back of your modem/router to your power socket
- 2. Connect the DSL port on the back of your modem to your telephone wall socket
	- a. If the Modems DSL LED does not go solid after 1-5mins of being connected, try any other telephone wall sockets to find the active socket.
- 3. Connect any of the LAN ports on the back of your modem to your PC

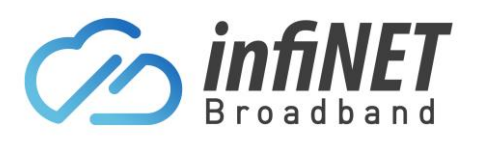

## **Connecting to NBN Technologies**

<span id="page-3-0"></span>3. NBN HFC (Hybrid Fibre Coaxial)

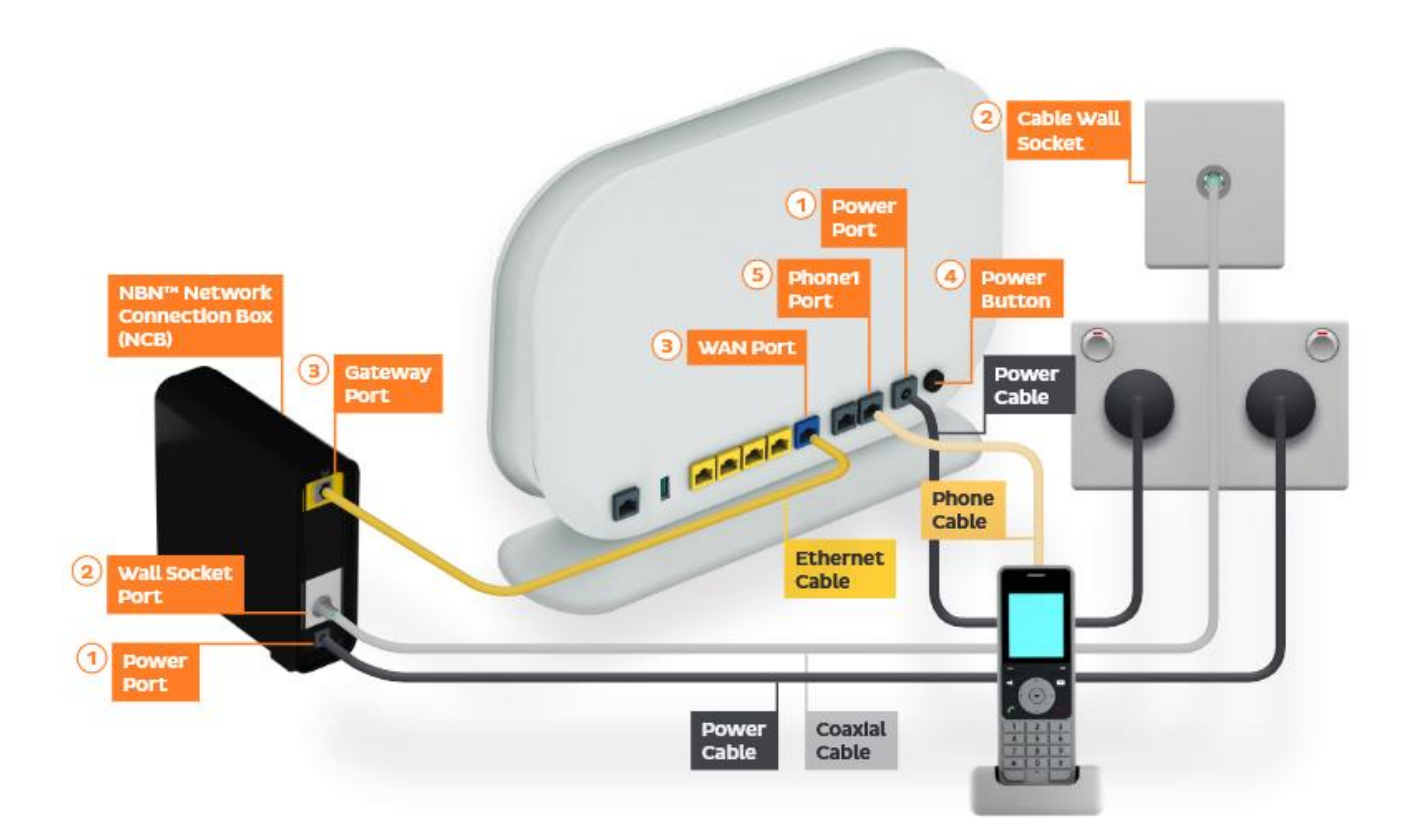

- 1. Connect the power port on the back of your modem/router to your power socket (marked as number 1 in the diagram)
- 2. Connect the Ethernet Cable (Yellow cable) on the yellow port labelled as UNI-D1 at the back of the NBN Connection Box (marked as number 3 in the diagram) to the WAN port on the back of the modem
- 3. Connect your computer to any of the LAN ports on the back of your modem

Note: If InfiNET have supplied the modem/router, it will be pre-configured

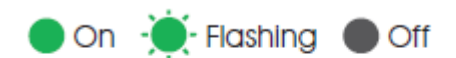

Power Indicates power is available to the box.

**Downstream** Indicates downstream connectivity.

**Upstream** Indicates upstream connectivity.

Online Indicates nbn™ network connection.

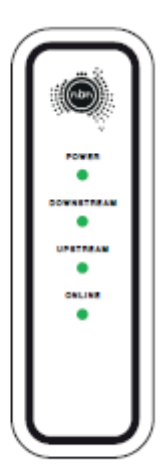

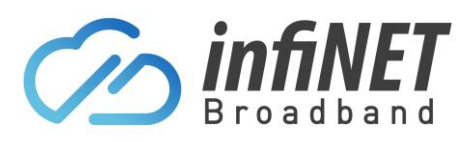

#### <span id="page-4-0"></span>4. NBN FTTC (Fibre To The Curb)

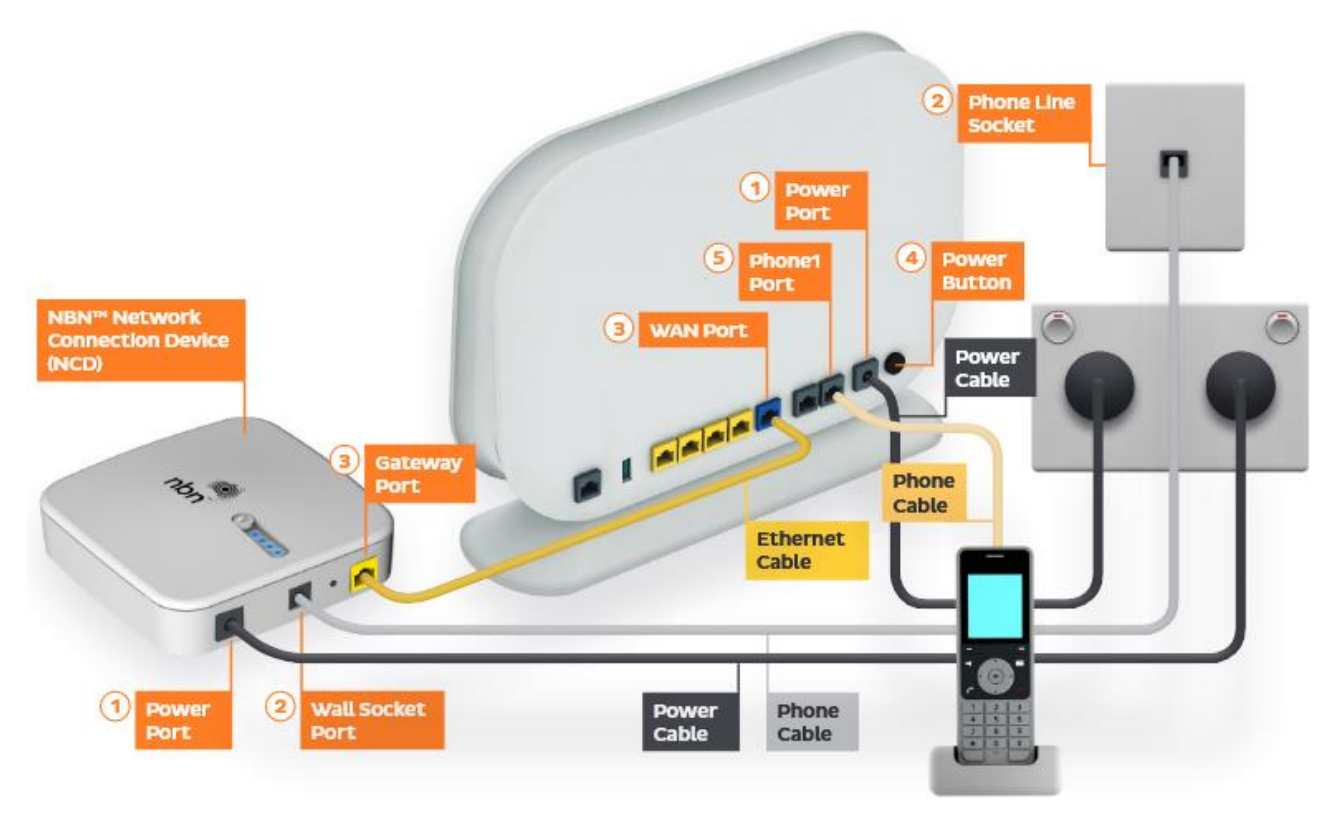

- 1. Connect the Power port on the back of your modem/router to your power socket
- 2. Connect the WAN port on the back of your modem/router to the Gateway port on the NBN NCD Box
- 3. Connect your PC to any of the LAN ports on the back of your router

Note: If InfiNET have supplied the modem/router, it will be pre-configured

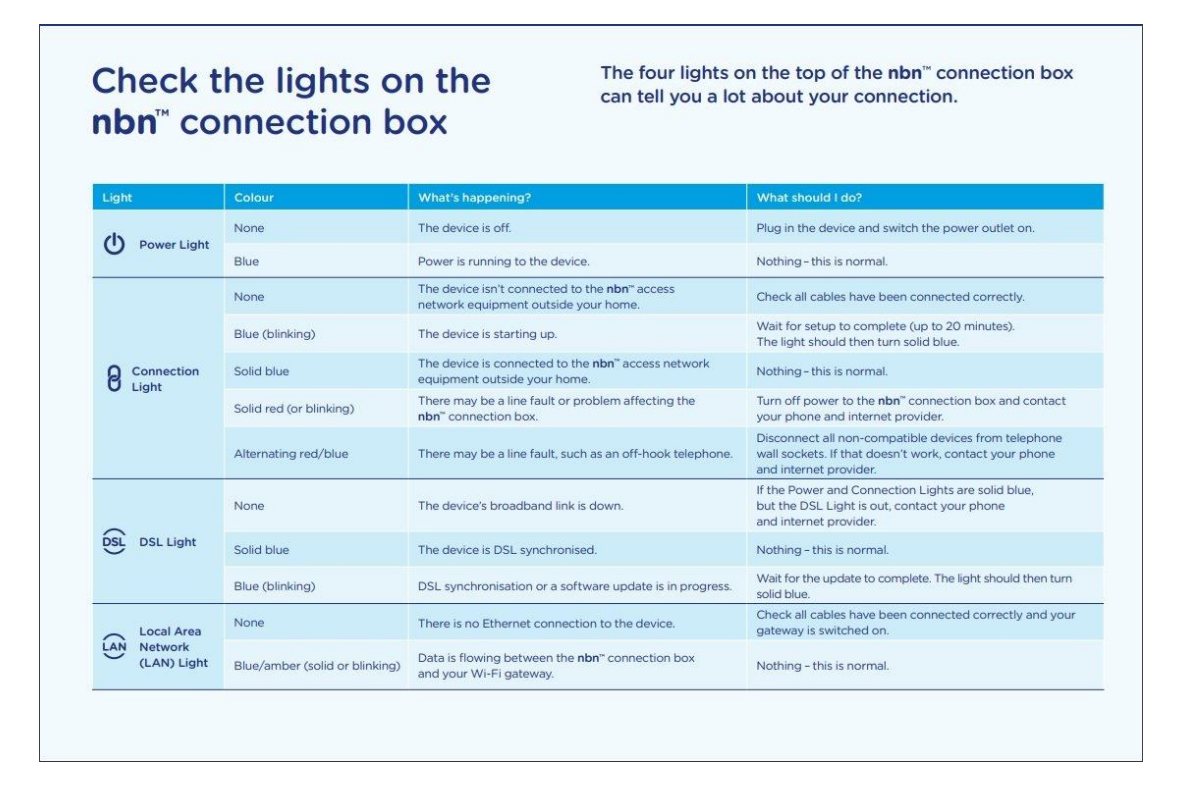

#### **InfiNET Broadband Pty Ltd**

Level 15, Corporate Centre One, 2 Corporate Court, Bundall, QLD, 4217 – Ph: 1300 101 414

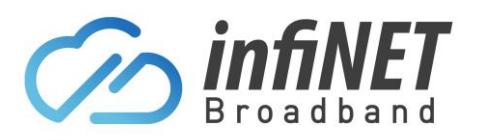

#### <span id="page-5-0"></span>5. NBN FTTC (Fibre To The Node)

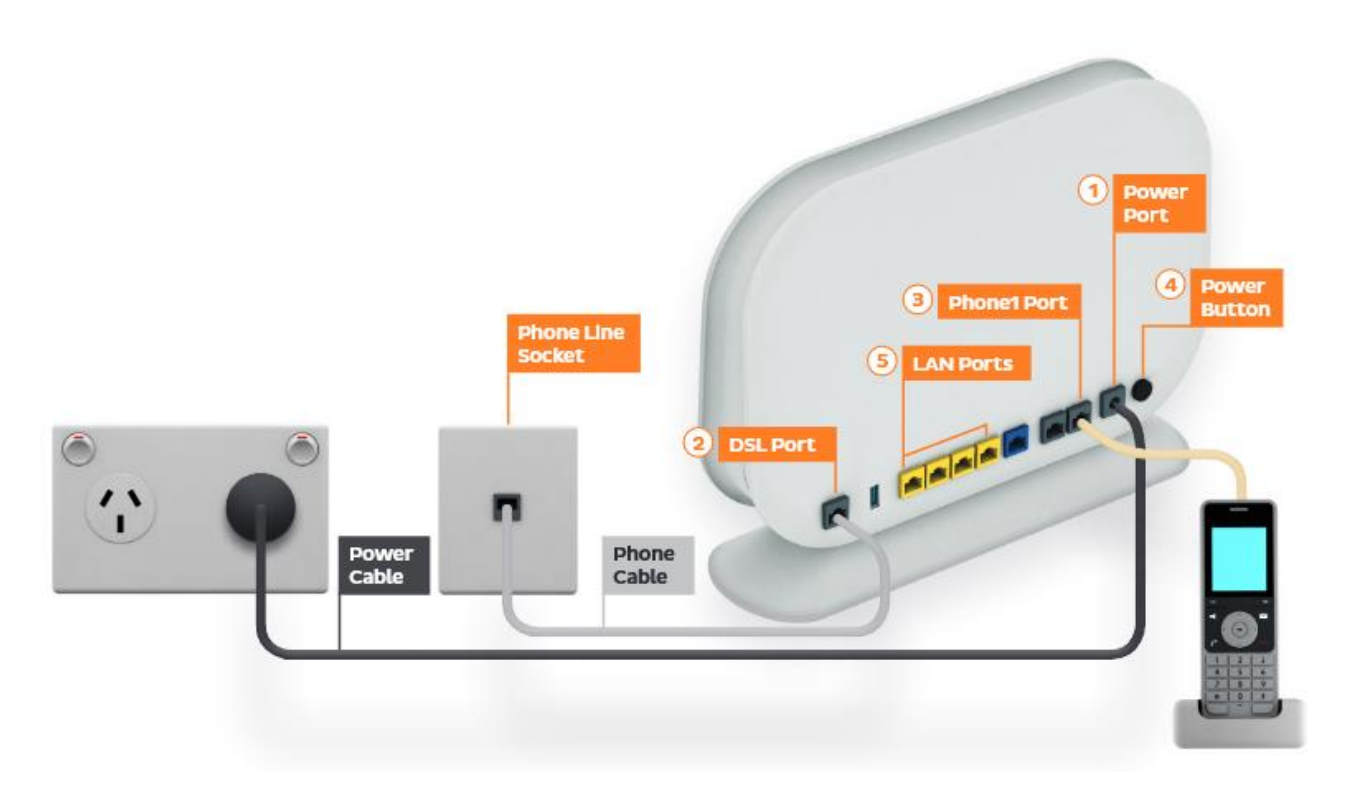

- 1. Connect the Power port on the back of your modem/router to your power socket
- 2. Connect the DSL port on the back of your modem to your telephone wall socket
	- a. If the Modem/Router DSL LED does not go solid after 1-10mins of being connected, try any other telephone wall sockets to find the active socket
- 3. Connect any of the LAN ports on the back of your modem to your PC

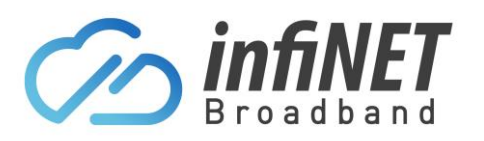

#### <span id="page-6-0"></span>6. NBN Fixed Wireless

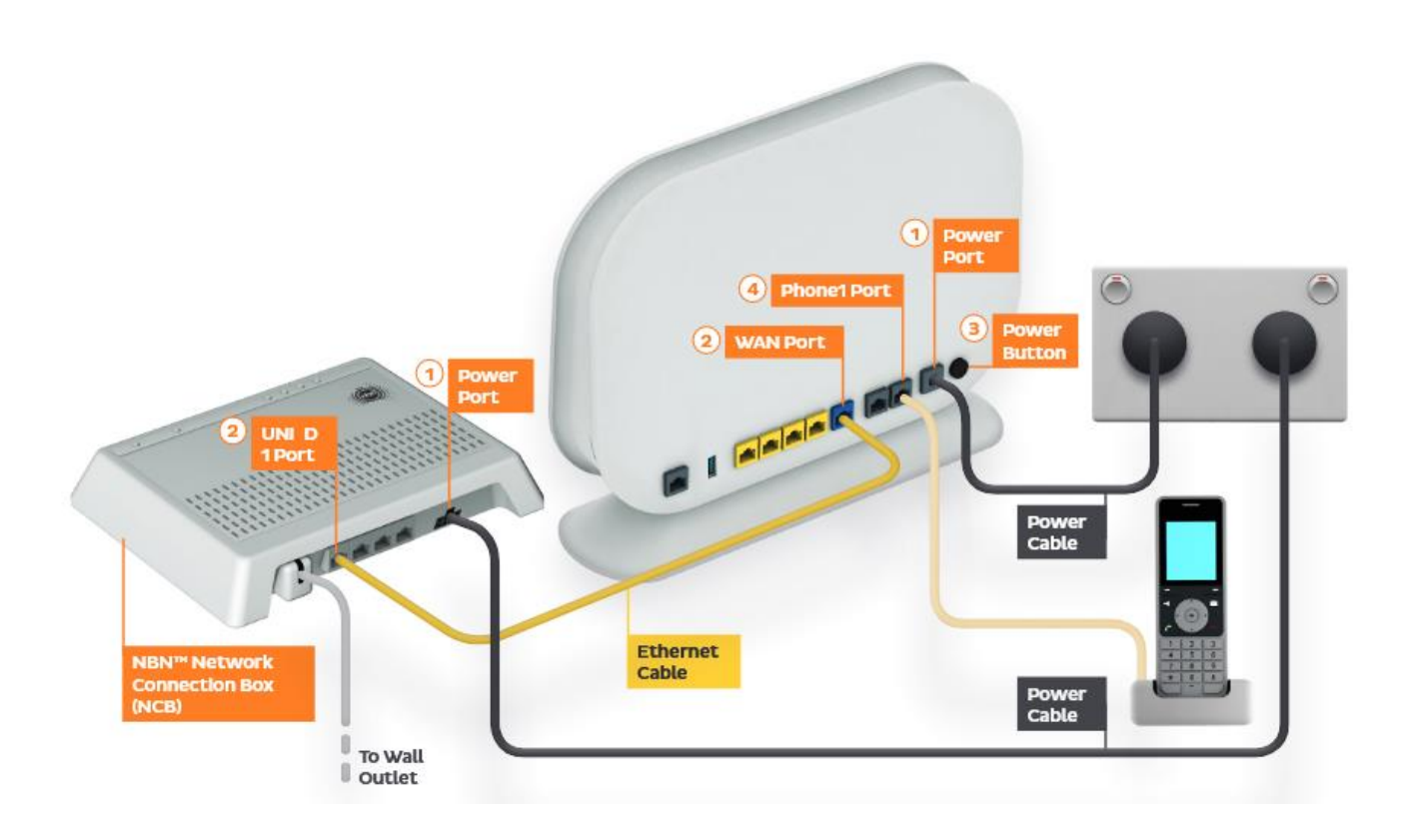

- 1. Connect the Power port on the back of your modem/router to your power socket
- 2. Connect the WAN port on the back of your modem/router to the UNI-D port on the NBN NCB. When your NBN service is active, InfiNET will send you an email with the UNI-D port number that has been activated
- 3. Connect your PC to any of the LAN ports on the back of your router

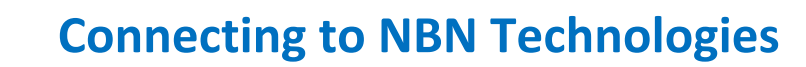

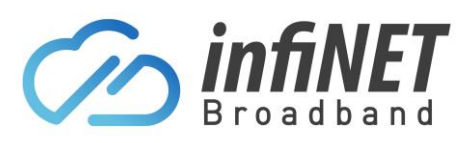

#### <span id="page-7-0"></span>7. NBN Satellite

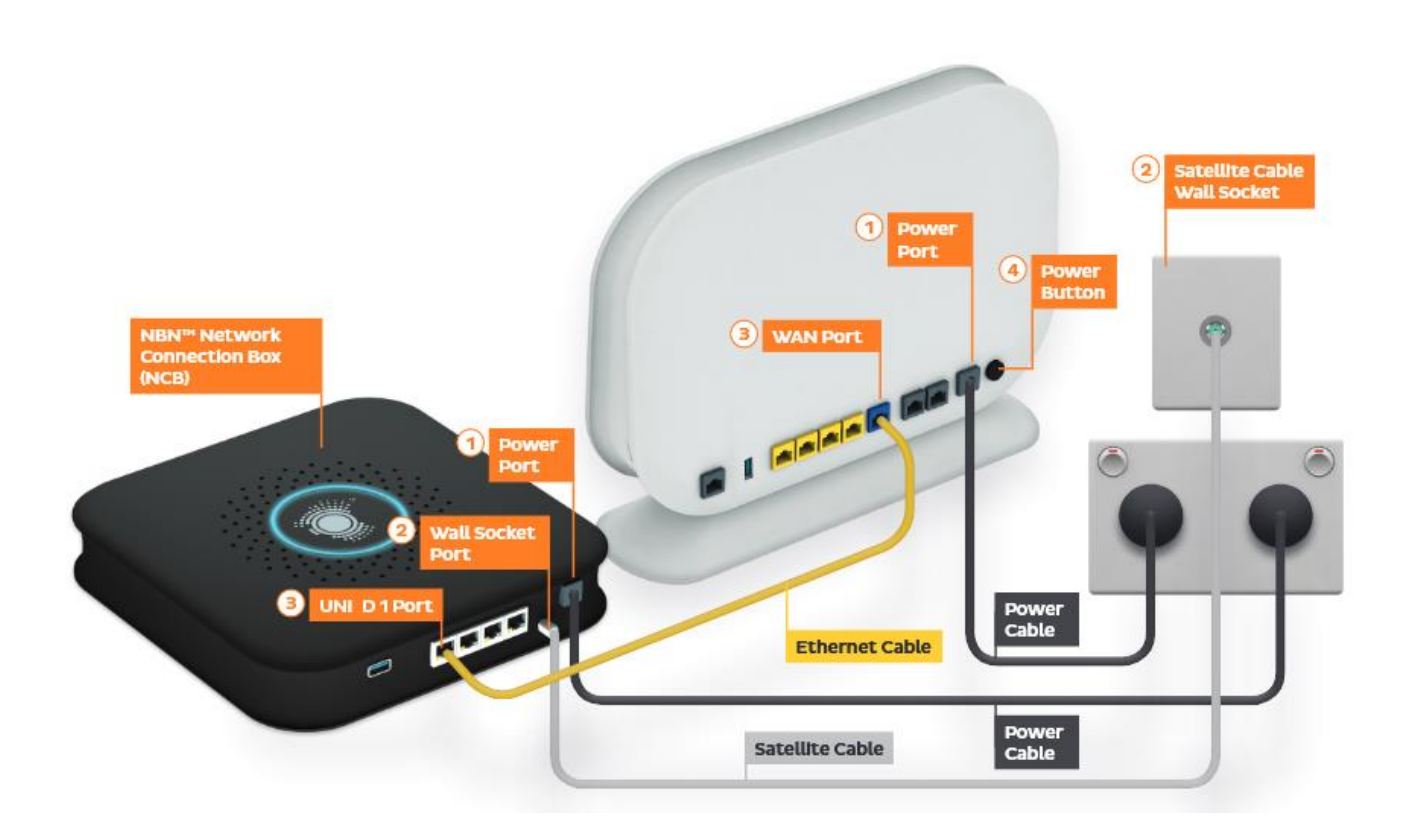

- 1. Connect the Power port on the back of your modem/router to your power socket
- 2. Connect the WAN port on the back of your modem/router to the UNI-D port on the NBN NCB. When your NBN service is active, InfiNET will send you an email with the UNI-D port number that has been activated
- 3. Connect your PC to any of the LAN ports on the back of your router